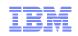

# IBM Tivoli NetView<sup>®</sup> for z/OS<sup>®</sup> Integration with Other Products

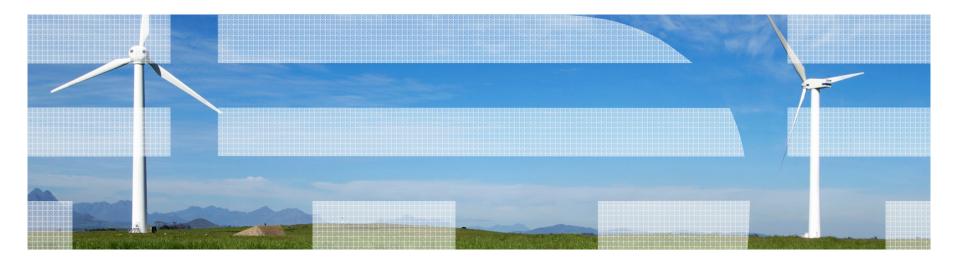

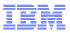

#### Leverage NetView's Open Architecture and Integration Points to Improve Key ITIL Services Management Processes

IBM Tivoli NetView for z/OS Leveraging NetView for z/OS Integration Points Improve Data Center Agility and Resiliency Improve Data Center Availability, Predictability, and High Availability Management Scalability Disaster Recovery Management Application Performance Management Workload Automation • Improve System z Network Discovery and Change and Operational Efficiency Management and Resiliency Management of TCP/IP Business Service networks Management Sysplex management Incident and Problem Management Automated responses to messages and events End-to-End Network Management Automated response to Network intrusions

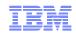

#### Agenda

#### **OMEGAMON®** products and ITM

- Workspace linkage
- Command authorization with NetView
- Tivoli® Application Dependency Discovery Manager (TADDM)

Tivoli Business Services Manager (TBSM)

Tivoli Service Request Manager (TSRM)

IBM Tivoli Network Manager (ITNM)

System Automation for z/OS (SA)

Geographically Dispersed Parallel Sysplex (GDPS<sup>®</sup>)

Tivoli Workload Scheduler (TWS)

Summary

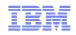

# Workspace Linkage

- Integration through Tivoli Enterprise Portal (TEP)
  - Dynamic workspace links
  - Linkage in context
- Correlated links between NetView and ...
  - OMEGAMON XE for Mainframe Networks
  - OMEGAMON XE on z/OS
  - OMEGAMON XE for CICS®
  - OMEGAMON XE for IMS<sup>™</sup>

White paper on OPAL describing how to create/customize your own links:

http://www1.ibm.com/software/brandcatalog/opal/details?catalog.label=1TW10NV06

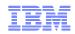

#### Architecture

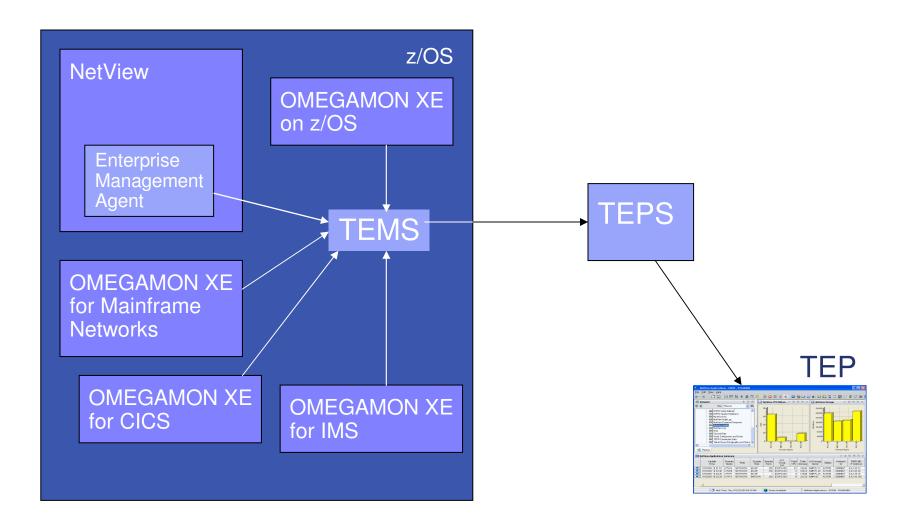

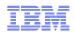

# **Cross-product Linkage**

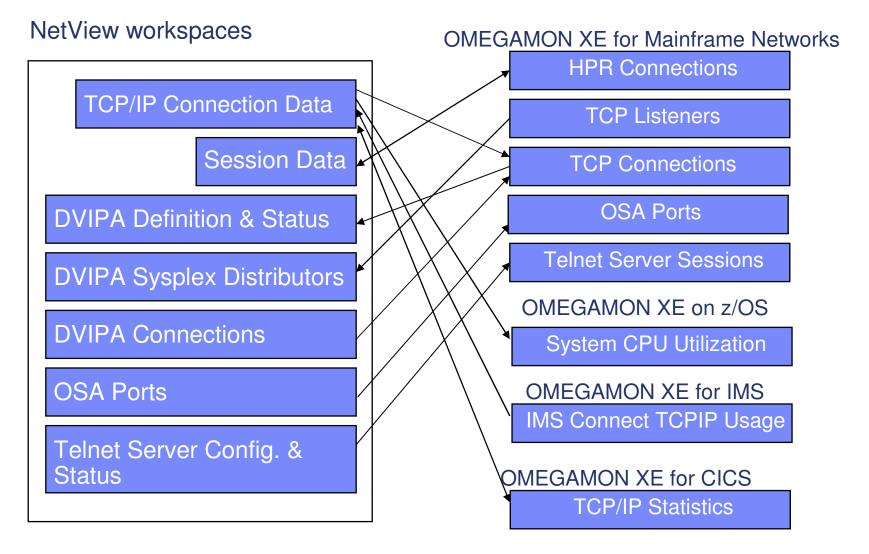

© 2009 IBM Corporation

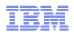

#### NetView - OMEGAMON Integration

# NetView: Telnet Server Configuration & Status

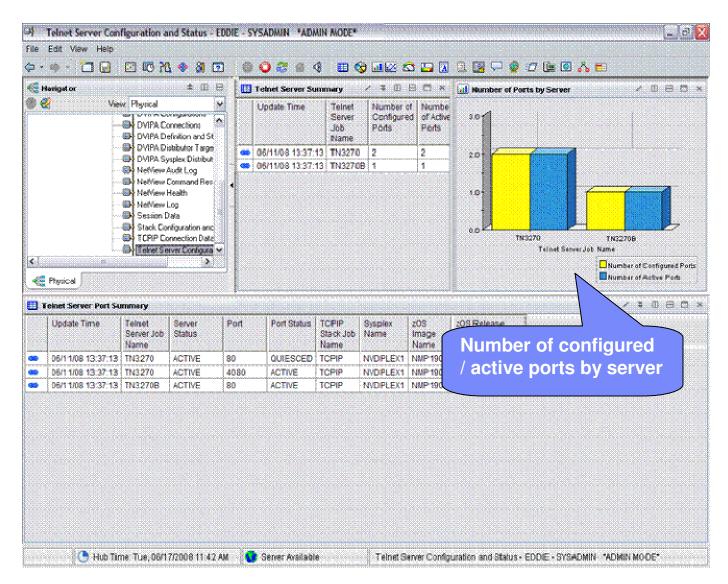

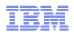

#### NetView - OMEGAMON Integration

## NetView: Telnet Server Configuration & Status

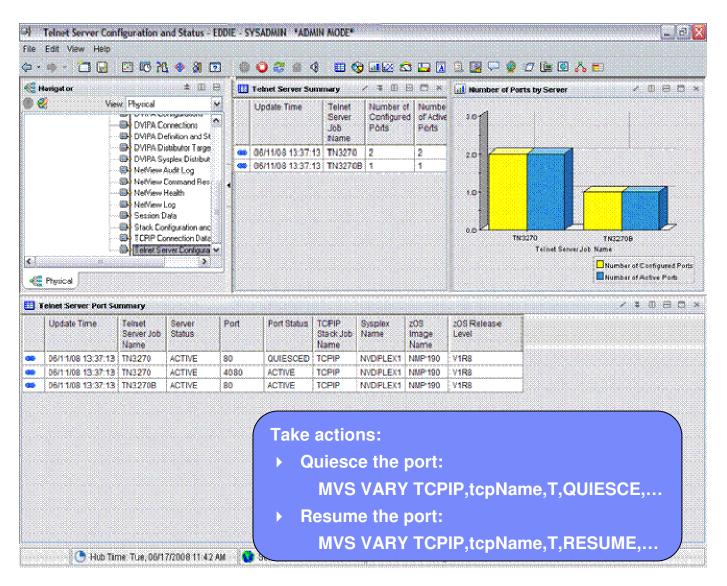

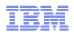

#### NetView - OMEGAMON Integration

## NetView: Telnet Server Configuration & Status

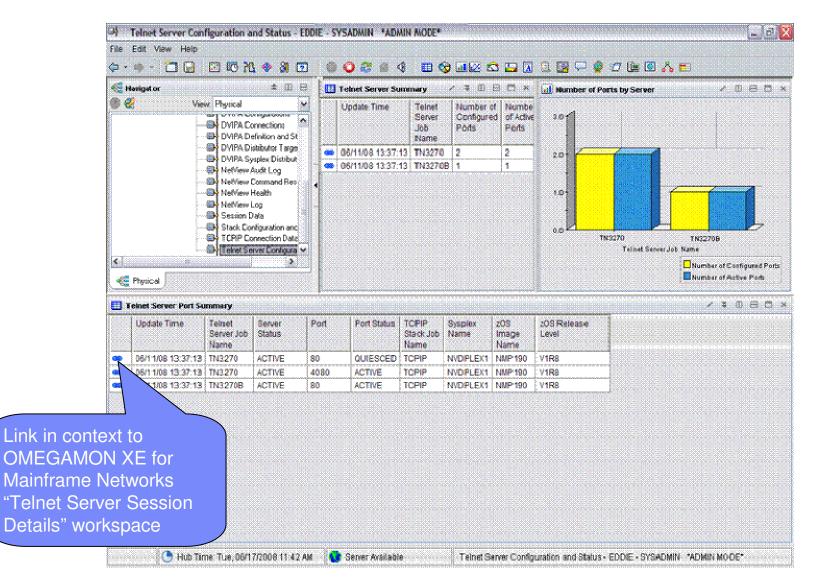

#### **OMEGAMON XE for Mainframe Networks**

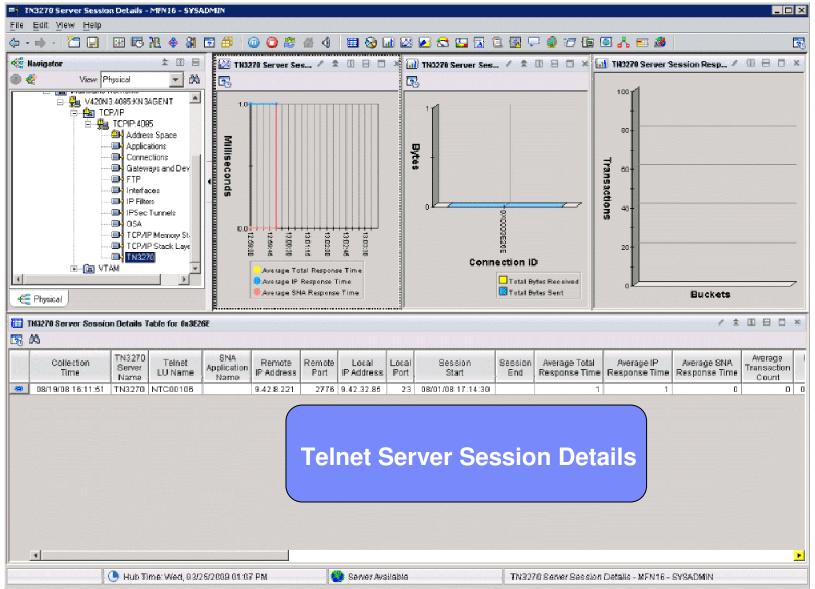

© 2009 IBM Corporation

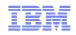

# NetView: OSA Ports Workspace

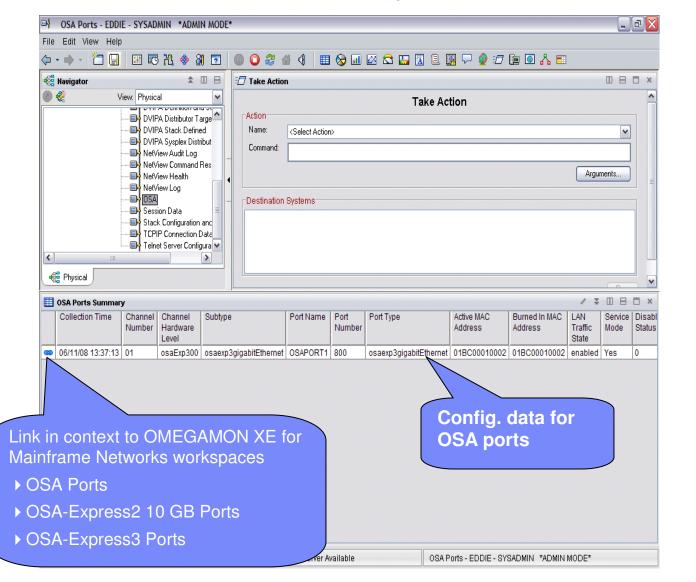

#### OSA Ports

- Collection Time
- Channel Number
- Channel Hardware Level
- Channel Subsystem ID
- Subtype
- Port Name
- Port Number
- Port Type
- Active MAC Addr.
- Burned-in MAC Addr.
- LAN Traffic State
- Service Mode
- Disabled Status
- Config. Speed Mode
- Active Speed Mode
- Sysplex Name
- System ID

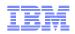

#### OMEGAMON XE for Mainframe Networks: OSA Ports

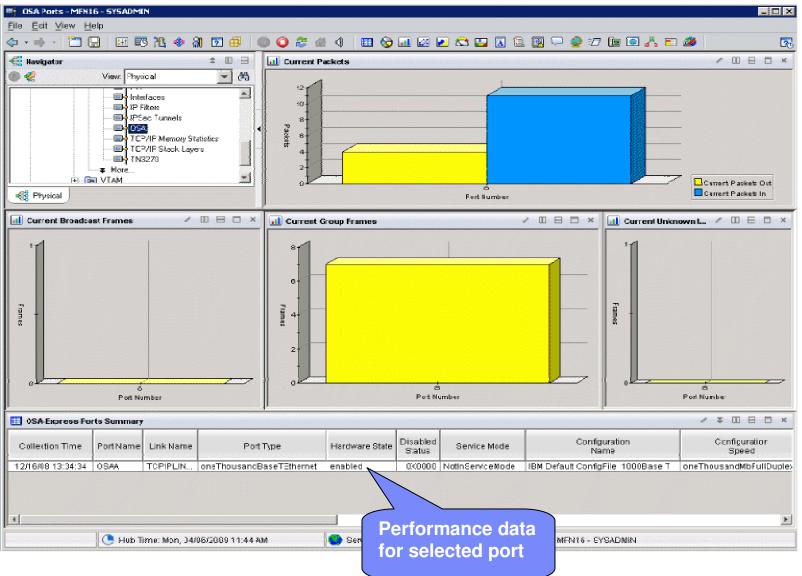

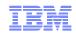

#### Agenda

#### **OMEGAMON®** products and ITM

- Workspace Linkage
- Command Authorization with NetView

Tivoli Application Dependency Discovery Manager (TADDM)

Tivoli Business Services Manager (TBSM)

Tivoli Service Request Manager (TSRM)

IBM Tivoli Network Manager (ITNM)

System Automation for z/OS (SA)

Geographically Dispersed Parallel Sysplex (GDPS)

Tivoli Workload Scheduler (TWS)

Summary

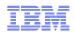

#### Command Authorization with NetView

- Applies only to agents running on z/OS
- For agents that do not have a command handler
  - Route OMEGAMON Take Action commands to NetView for execution
- Command authorization is performed at NetView leveraging NetView's command authorization facilities.
  - Command Table Authorization
  - SAF Authorization
  - TEP userID is used to determine the NetView operator whose command authority is checked. If command authorization passes, the command is executed on that NetView operator.
- Messages written to NetView Log to provide audit trail of who did what
- TEP user reporting can be used to view the NetView Log (3270 or workspace) and Take Action status information.

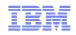

#### z/OS OMEGAMON Agents

- OMEGAMON XE for CICS on z/OS V3.1.0, V4.1.0 and later
- OMEGAMON XE for DB2<sup>®</sup> on z/OS V3.1.0, V4.1.0 and later
- OMEGAMON XE for IMS on z/OS V3.1.0, V4.1.0 and later
- OMEGAMON XE for Storage on z/OS V3.1.0, V4.1.0 and later
- OMEGAMON XE for Mainframe Networks V3.1.0, V4.1.0 and later
- OMEGAMON XE on z/OS V3.1.0, V4.1.0 and later
- OMEGAMON z/OS Management Console V1.1.0, V4.1.0 and later
- OMEGAVIEW<sup>®</sup> V3.1.0
- OMEGAVIEW II<sup>®</sup> for the Enterprise V3.1.0

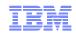

#### **Installation Requirements**

- OMEGAMON 3.1.0 PTFs
- OMEGAMON 4.1.0 PTFs
- Configuration Tool PTFs
- Notes:
  - Does not require a NetView for z/OS Agent
  - NetView for z/OS must reside on the same LPAR as the OMEGAMON XE Agent and/or TEMS

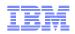

#### **ICAT** Configuration – PPI

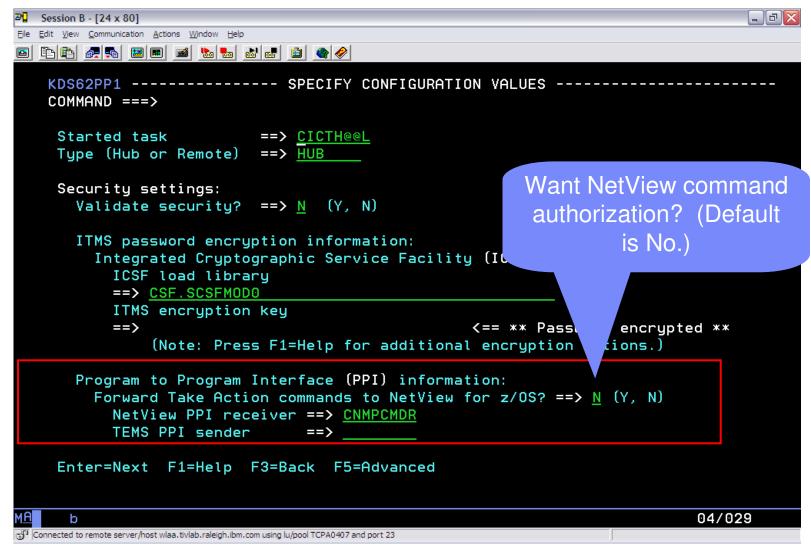

© 2009 IBM Corporation

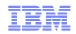

# **NetView Configuration**

- NetView Configuration
  - Define TEP user ID(s) to NetView
  - Define NetView PPI receiver in NetView's configuration member, CNMSTYLE (optional)
  - Start NetView PPI receiver by issuing the APSERV command
    - Basic syntax: APSERV ppircvrname

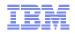

#### Defining TEP User IDs to NetView

- Command authorization for Take Action commands uses the TEP userID, which is passed to NetView with the command.
- Must do one or more of the following:
  - Create a new TEP user whose userID exactly matches a new or existing NetView operator ID
  - Define an existing TEP userID as a NetView operator ID
  - Map the TEP userID to a valid NetView operator ID
    - Use the NACMD.OPID.TEPLogonid statement in CNMSTYLE
- Only the userID is used for command authorization. No password validation.

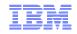

# NetView Log after Commands

|                                        |                                                                                                    | 🛛                                |
|----------------------------------------|----------------------------------------------------------------------------------------------------|----------------------------------|
| File Edit View Communication           | n Actions Window Help                                                                                                    |                                  |
| o B B 🛃 🚛 🖪                            | ) 🔳 📾 😓 🛃 💼 🗎 🌰 🤣                                                                                                    |                                  |
|                                        | NETWORK LOG FOR 11/29/06 (06333) COLS 017 146 13:34<br>DOMAIN: NTVAF SCROLL ==> CSR                                                                          |                                  |
|                                        | -4+5+6+7+8+9+10+:<br>ID OF ERROR MSG<br>NETLOCA                                                                                                    | 11+12+13+14+-                    |
| NTVAF 13:33:42 C BM                    | H806I TAKE ACTION COMMAND 'LIST CNMTAMEL' RECEIVED FOR TASK SYSADMIN<br>ST CNMTAMEL                                                                          |                                  |
| NTVAF 13:33:42 TV<br>NTVAF 13:33:42 ME | PE: OPT TASKID: CNMTAMEL TASKNAME: CNMTAMEL STATUS: ACTIVE                                                                                                   |                                  |
| NTVAF 13:33:42 LC                      | ISTNAME=NMPIPL47 HOSTID=9.42.44.47 PORT=4020<br>HADMOD: DSIZDST                                                                                              |                                  |
| NTVAF 13:33:42 Me                      | sk Serial: 650<br>∙ssages Pending: O Held: O<br>M Service Class: Not Available                                                                               |                                  |
| NTVAF 13:33:42 EM                      | ID OF STATUS DISPLAY<br>H807I TAKE ACTION RESPONSE SENT FOR COMMAND 'LIST CNMTAMEL' TASK SYSAD                                                               | MIN                              |
| CANSNA 13:34:21 * MV                   |                                                                                                    |                                  |
|                                        | E136I LOCAL: TIME=13.34.21 DATE=2006.333 GMT: TIME=18.34.21 DATE=2006<br>1020I OPERATOR NETOP2 LOGGED ON FROM TERMINAL NTAFL703 USING PROFILE (1<br>10200054 |                                  |
| NTVAF 13:34:48 - DS                    | NOFROFI<br>1083I AUTOWRAP STOPPED<br>M357I PFKDEF : PF KEY SETTINGS NOW ESTABLISHED. 'DISPFK' TO SEE YOUR PI                                                 | F KEY SETTINGS                   |
| NTVAF 13:34:50 * BF                    |                                                                                                    |                                  |
| CMD==><br>TO SEE YOUR KEY SETTING      |                                                                                                    |                                  |
| MA b<br>Connected to remote server/    | 26/009<br>host ralvmr.raleigh.ibm.com using port 23                                                                                                    | usrtpl6z 2B13/02/510 on usrtpl6z |
|                                        |                                                                                                    |                                  |

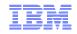

#### NetView Log after Commands

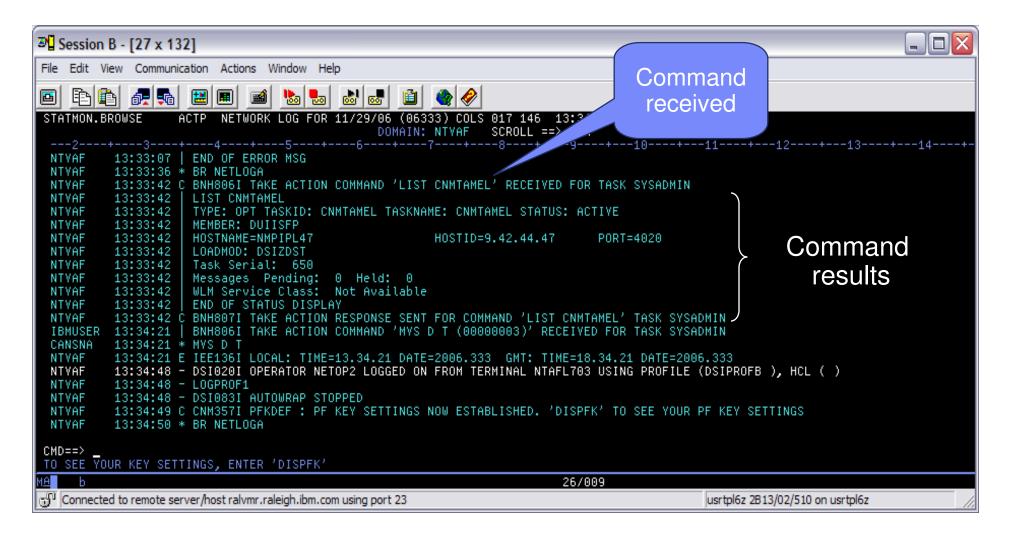

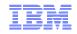

# NetView Log after Commands

| ▷□     Session B - [27 x 132]                                                                                                    | _ 🗆 🔀 |
|----------------------------------------------------------------------------------------------------|-------|
| File Edit View Communication Actions Window Help                                                                                                    |       |
|                                                                                                    |       |
| STATMON.BROWSE ACTP NETWORK LOG FOR 11/29/06 (06333) COLS 017 146 13:34<br>DOMAIN: NTVAF SCROLL ==> CSR                                                                                                    |       |
| 2+3+4+5+6- <u>+7+8</u> +9+10+11+12+13+                                                                                                    | 14+-  |
| NTVAF 13:33:07   END OF ERROR MSG<br>NTVAF 13:33:36 * BR NETLOGA<br>NTVAF 13:33:42 C BNH806I TAKE ACTION COM<br>NTVAF 13:33:42   LIST CNMTAMEL<br>NTVAF 13:33:42   TYPE: OPT TASKID: CNMTA<br>NTVAF 13:33:42   MEMBER: DUIISFP               |       |
| NTVAF 13:33:42 HOSTNAME=NMPIPL47<br>NTVAF 13:33:42 LOADMOD: DSIZDST<br>NTVAF 13:33:42 Task Serial: 650<br>NTVAF 13:33:42 Messages Pending: 0 Held:<br>NTVAF 13:33:42 WLM Service Class: Not Availa :<br>NTVAF 13:33:42 END OF STATUS DISPLAY | b     |
| NTVAF 13:33:42 C BNH807I TAKE ACTION RESPONSE SENT FOR COMMAND 'LIST CNMTAMEL' TASK SYSADMIN<br>IBMUSER 13:34:21   BNH806I TAKE ACTION COMMAND 'MYS D T (000000003)' RECEIVED FOR TASK SYSADMIN<br>CANSNA 13:34:21 * MYS D T                 |       |
| NTVAF 13:34:21 E IEE136I LOCAL: TIME=13.34.21 DATE=2006.333 GMT: TIME=18.34.21 DATE=2006.333<br>NTVAF 13:34:48 - DSI020I OPERATOR NETOP2 LOGGED ON FROM TERMINAL NTAFL703 USING PROFILE (DSIPROFB ), HCL ( )<br>NTVAF 13:34:48 - LOGPROF1    |       |
| NTVAF 13:34:48 - DSI083I AUTOWRAP STOPPED<br>NTVAF 13:34:49 C CNM357I PFKDEF : PF KEY SETTINGS NOW ESTABLISHED. 'DISPFK' TO SEE YOUR PF KEY SETTINGS<br>NTVAF 13:34:50 * BR NETLOGA                                                          |       |
| CMD==>                                                                                                    |       |
|                                                                                                    |       |
| Connected to remote server/host ralvmr.raleigh.ibm.com using port 23 usrtpl6z 2B13/02/510 on usrtpl6z                                                                                                    |       |

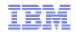

# NetView Log in the TEP

| introged.t                                                                                                    | omp - W                                                                   | /indows Pict                                                                                                    | ure and Fax Viewe                                                                                                    | ər       |                                                                                                    |                                                                                                    |                                               |                                                                                                    |                                                                                                    |                                                                                                    |                                                                                                    |                                                                                                    |                                                                                                    |                                                                                                    | E                                                                                             |
|----------------------------------------------------------------------------------------------------|---------------------------------------------------------------------------|----------------------------------------------------------------------------------------------------|----------------------------------------------------------------------------------------------------|----------|----------------------------------------------------------------------------------------------------|----------------------------------------------------------------------------------------------------|-----------------------------------------------|----------------------------------------------------------------------------------------------------|----------------------------------------------------------------------------------------------------|----------------------------------------------------------------------------------------------------|----------------------------------------------------------------------------------------------------|----------------------------------------------------------------------------------------------------|----------------------------------------------------------------------------------------------------|----------------------------------------------------------------------------------------------------|-----------------------------------------------------------------------------------------------|
| ↓ ↓ ↓ 1 □ □ □ □ □ 1 0 1 0 0 0 0 0 0 0 0 0 0 0                                                                     |                                                                           |                                                                                                    |                                                                                                    |          |                                                                                                    |                                                                                                    |                                               |                                                                                                    |                                                                                                    |                                                                                                    |                                                                                                    |                                                                                                    |                                                                                                    |                                                                                                    |                                                                                               |
| 😫 View:                                                                                                    | 1                                                                         |                                                                                                    |                                                                                                    |          | Message Cour                                                                                                    | - 1                                                                                                    |                                               |                                                                                                    |                                                                                                    |                                                                                                    |                                                                                                    |                                                                                                    |                                                                                                    | m                                                                                                    |                                                                                               |
|                                                                                                    | Physical                                                                  | `                                                                                                    |                                                                                                    |          | wessage Cour                                                                                                    | าเ                                                                                                    |                                               |                                                                                                    |                                                                                                    |                                                                                                    |                                                                                                    |                                                                                                    |                                                                                                    | Ше                                                                                                    |                                                                                               |
| 3                                                                                                    |                                                                           |                                                                                                    |                                                                                                    |          | 4                                                                                                    | т. т.                                                                                                    |                                               | <b></b>                                                                                                    | 24                                                                                                    |                                                                                                    |                                                                                                    |                                                                                                    | E.                                                                                                 | 12                                                                                                    |                                                                                               |
|                                                                                                    |                                                                           | View for z/OS<br>View for z/OS -<br>View for z/OS -<br>DVIPA Connect<br>DVIPA Definitio<br>DVIPA Distribut<br>DVIPA Sysplex<br>Formatted Pack<br>NetView Audit<br>NetView Comm<br>NetView Cog<br>Session Data | Agent<br>• NMPIPL47_NTVAF_NI<br>tions<br>n and Status<br>tor Targets<br>: Distributors<br>et Trace<br>Log                                    |          | 6 6 4 3 2 1 0<br>Count                                                                                                    | -08/01/06 20:58:38                                                                                                    | -06/01/06 20:59:05                            | -08/01/06 20:59:33                                                                                                    | 05/01/06 21:00:00                                                                                                    | -08/01/06 21:00.28                                                                                                    | -08/01/06 21:00:55                                                                                                    | 05/01/06 21:01:22                                                                                         | -08/01/06 21:01:51                                                                                 | -08/01/06 21:02:18                                                                                           |                                                                                               |
|                                                                                                    |                                                                           |                                                                                                    |                                                                                                    |          | 22                                                                                                    | 20                                                                                                    | 22                                            | 22                                                                                                    | 2                                                                                                    | N                                                                                                    | 27                                                                                                    | N,                                                                                                    | 2                                                                                                  | 2                                                                                                    |                                                                                               |
|                                                                                                    |                                                                           | TCPIP Connecti                                                                                                    | ion Data                                                                                                    | <b>⊻</b> | 3                                                                                                    | i i i i i i i i i i i i i i i i i i i                                                                                                    | ğ                                             | 5                                                                                                    | 5                                                                                                    | 5                                                                                                    | ğ                                                                                                    | ö                                                                                                    | 5                                                                                                  | ā                                                                                                    |                                                                                               |
| 1                                                                                                    |                                                                           |                                                                                                    |                                                                                                    |          |                                                                                                    |                                                                                                    |                                               |                                                                                                    |                                                                                                    |                                                                                                    |                                                                                                    |                                                                                                    |                                                                                                    |                                                                                                    |                                                                                               |
| <                                                                                                    |                                                                           | Ш                                                                                                    | <b>&gt;</b>                                                                                                    |          | 10                                                                                                    | ä                                                                                                    | 05                                            | 33                                                                                                    |                                                                                                    | ~~                                                                                                    | с<br>С                                                                                                    | 1:22                                                                                                    | <u>s</u>                                                                                           | 12:18                                                                                                    |                                                                                               |
| く)<br>4尝 Physic                                                                                                   | cal                                                                       |                                                                                                    |                                                                                                    |          | 8:10<br>10                                                                                                    | :::<br>::::::::::::::::::::::::::::::::::                                                                                                    | .05                                           | 3.33                                                                                                    |                                                                                                    | 0.<br>128<br>Interval                                                                                                    | 0.55                                                                                                    | 1:22                                                                                                    | 151                                                                                                | 2:18                                                                                                    |                                                                                               |
| 📲 Physic                                                                                                    |                                                                           | III<br>mmary Table                                                                                                    |                                                                                                    |          | 10                                                                                                    |                                                                                                    | 8                                             | 8                                                                                                    |                                                                                                    | ~~                                                                                                    | 355                                                                                                    | 122                                                                                                    | 1:51                                                                                               |                                                                                                    |                                                                                               |
| 📲 Physic                                                                                                    | v Log Sur<br>Log                                                          | mmary Table                                                                                                    | Message Domain                                                                                                    | Routing  | Date                                                                                                    | Time                                                                                                    | Ř<br>MTYPE                                    | -                                                                                                    | Time                                                                                                    | Interval                                                                                                    |                                                                                                    | iž<br>1essage                                                                                             | <u>छ</u>                                                                                           |                                                                                                    |                                                                                               |
| e Physic<br>Net∨iev<br>SeqNum                                                                                     | v Log Sur                                                                 | mmary Table                                                                                                    | Message Domain                                                                                                    | Routing  | Date                                                                                                    | Time                                                                                                    |                                               |                                                                                                    | Time                                                                                                    | Interval                                                                                                    |                                                                                                    |                                                                                                    | ភ្ម<br>ភ្ម<br>                                                                                     |                                                                                                    |                                                                                               |
| RetView<br>SeqNum<br>3999                                                                                         | v Log Sur<br>Log<br>ACTS                                                  | mmary Table<br>OperID                                                                                                    | Message Domain                                                                                                    | Routing  | Date<br>08/01/06                                                                                                    | Time<br>20:58:31                                                                                                    |                                               |                                                                                                    | Time                                                                                                    | Interval<br>T=9.76.11                                                                                                    | 0.<br>M<br>02.203                                                                                                    | lessage                                                                                                   |                                                                                                    |                                                                                                    | <u> </u>                                                                                      |
| Retview<br>SeqNum<br>3999<br>4000                                                                                 | v Log Sur                                                                 | mmary Table                                                                                                    | Message Domain                                                                                                    | Routing  | Date                                                                                                    | Time                                                                                                    | MTYPE                                         |                                                                                                    | Time                                                                                                    | T=9.76.11                                                                                                    | D2.203                                                                                                    | lessage<br>SE PORT                                                                                        | AL AGEN                                                                                            | T' 'SIG-9-76                                                                                                 | 6-102-2                                                                                       |
| ◆ Physic NetViev SeqNum 3999 4000 4001                                                                            | ACTS                                                                      | mmary Table<br>OperID<br>NETOP1<br>NETOP1                                                                                                    | Message Domain<br>NTVAF<br>NTVAF                                                                                                    | Routing  | Date<br>08/01/06<br>08/01/06                                                                                                 | Time<br>20:58:31<br>20:58:31                                                                                                    | MTYPE                                         | NACMD H<br>BNH8041                                                                                                    | Time<br>OSTDES<br>NETVIEV                                                                                                    | T=9.76.11<br>TIVOLIE                                                                                                    | D2.203<br>INTERPRI                                                                                                    | 1essage<br>SE PORT                                                                                        | AL AGEN                                                                                            | T' 'SIG-9-76                                                                                                 | 6-102-2i<br>6-102-2i                                                                          |
| Physic NetView SeqNum 3999 4000 4001 4002                                                                         | ACTS                                                                      | mmary Table<br>OperID<br>NETOP1<br>NETOP1<br>NETOP1                                                                                                    | Message Domain<br>NTVAF<br>NTVAF<br>NTVAF                                                                                                    | Routing  | Date<br>08/01/06<br>08/01/06<br>08/01/06                                                                                     | Time<br>20:58:31<br>20:58:31<br>20:58:31                                                                                                    | MTYPE<br>T<br>*<br>C<br>C                     | NACMD H<br>BNH8041                                                                                                    | Time<br>OSTDES<br>NETVIEV<br>NETVIEV<br>TAKE AC                                                                              | T=9.76.11<br>V TIVOLIE<br>V TIVOLIE<br>V TIVOLIE                                                                                                   | D2.203<br>INTERPRI                                                                                                    | 1essage<br>SE PORT                                                                                        | AL AGEN                                                                                            | 00<br>T' 'SIG-9-76<br>T' 'SIG-9-76                                                                           | 6-102-2i<br>6-102-2i                                                                          |
| Physic Physic Net/iev SeqNum 3999 4000 4001 4002 4003 4004                                                        | ACTS<br>ACTS<br>ACTS<br>ACTS<br>ACTS<br>ACTS<br>ACTS<br>ACTS              | Mmary Table<br>OperID<br>NETOP1<br>NETOP1<br>NETOP1<br>NETOP1<br>NETOP1<br>NETOP1<br>NETOP1                                                                                                    | Message Domain<br>NTVAF<br>NTVAF<br>NTVAF<br>NTVAF<br>NTVAF<br>NTVAF<br>NTVAF                                                                | Routing  | Date<br>08/01/06<br>08/01/06<br>08/01/06<br>08/01/06                                                                         | Time<br>20:58:31<br>20:58:31<br>20:58:34<br>20:59:32<br>20:59:32<br>20:59:32                                                                                     | MTYPE<br>T<br>*<br>C<br>C                     | NACMD H<br>BNH8041<br>BNH8041<br>BNH8061<br>stop task=                                                                                                    | Time<br>OSTDES<br>NETVIEV<br>NETVIEV<br>TAKE AC                                                                              | T=9.76.11<br>V TIVOLIE<br>V TIVOLIE<br>TION COP                                                                                                    | N<br>D2.203<br>ENTERPRI<br>ENTERPRI<br>MMAND 'NA                                                                                                    | 1essage<br>SE PORT<br>SE PORT                                                                             | AL AGEN<br>AL AGEN<br>COMMAN                                                                       | 00<br>T' 'SIG-9-76<br>T' 'SIG-9-76                                                                           | 6-102-21<br>6-102-21<br>ASK=C1                                                                |
| Physic Physic Net/iev SeqNum 3999 4000 4001 4002 4003 4004                                                        | ACTS<br>ACTS<br>ACTS<br>ACTS<br>ACTS<br>ACTS<br>ACTS<br>ACTS              | Metopal<br>NETOP1<br>NETOP1<br>NETOP1<br>NETOP1<br>NETOP1<br>NETOP1<br>NETOP1                                                                                                    | Message Domain<br>NTVAF<br>NTVAF<br>NTVAF<br>NTVAF<br>NTVAF<br>NTVAF                                                                         | Routing  | Date<br>08/01/06<br>08/01/06<br>08/01/06<br>08/01/06<br>08/01/06                                                             | Time<br>20:58:31<br>20:58:31<br>20:58:54<br>20:59:32<br>20:59:32                                                                                                 | MTYPE<br>T<br>*<br>C<br>C                     | NACMD H<br>BNH8041'<br>BNH8041'<br>BNH8061<br>stop task=<br>BNH232E                                                                                                    | Time<br>OSTDES<br>NETVIEV<br>NETVIEV<br>TAKE AC<br>Conmtam                                                                   | T=9.76.11<br>V TIVOLIE<br>V TIVOLIE<br>TION COP<br>BI                                                                                              | D2.203<br>ENTERPRI<br>INTERPRI<br>MMAND 'NA                                                                                                    | 1essage<br>SE PORT<br>SE PORT<br>NVCMD<br>RIZED TO                                                        | AL AGEN<br>AL AGEN<br>COMMAN                                                                       | T' 'SIG-9-76<br>T' 'SIG-9-76<br>D=STOP T.                                                                    | 6-102-21<br>6-102-21<br>ASK=CP<br>STOP'                                                       |
| Physic Physic RetView SeqNum 3999 4000 4001 4002 4003 4004 4005                                                   | ACTS<br>ACTS<br>ACTS<br>ACTS<br>ACTS<br>ACTS<br>ACTS<br>ACTS              | Mmary Table<br>OperID<br>NETOP1<br>NETOP1<br>NETOP1<br>NETOP1<br>NETOP1<br>NETOP1<br>NETOP1                                                                                                    | Message Domain<br>NTVAF<br>NTVAF<br>NTVAF<br>NTVAF<br>NTVAF<br>NTVAF<br>NTVAF                                                                | Routing  | Date<br>08/01/06<br>08/01/06<br>08/01/06<br>08/01/06<br>08/01/06<br>08/01/06                                                 | Time<br>20:58:31<br>20:58:31<br>20:58:34<br>20:59:32<br>20:59:32<br>20:59:32                                                                                     | MTYPE<br>T<br>*<br>C<br>C                     | NACMD H<br>BNH8041<br>BNH8041<br>BNH8061<br>BNH8061<br>Stop task=<br>BNH232E<br>BNH233E                                                                                                    | Time<br>OSTDES<br>NETVIEV<br>NETVIEV<br>TAKE AC<br>comtam<br>'SYSADI<br>THE CO                                               | T=9.76.11<br>T=9.76.11<br>TVOLIE<br>TION COLE<br>TION COLE<br>MIN'IS NO<br>MMAND 'S                                                                | D2.203<br>ENTERPRI<br>INTERPRI<br>MMAND 'NA                                                                                                    | 1essage<br>SE PORT<br>SE PORT<br>NVCMD<br>RIZED TO<br>ROTECTE                                             | AL AGEN<br>AL AGEN<br>COMMAN<br>ISSUE C<br>ED BY CO                                                | T' 'SIG-9-7(<br>T' 'SIG-9-7)<br>D=STOP T.                                                                    | 6-102-21<br>6-102-21<br>ASK=CP<br>STOP'                                                       |
| Physic NetViev SeqNum 3999 4000 4001 4002 4002 4004 4004 4005 4006                                                | ACTS<br>ACTS<br>ACTS<br>ACTS<br>ACTS<br>ACTS<br>ACTS<br>ACTS              | Mmary Table<br>OperID<br>NETOP1<br>NETOP1<br>NETOP1<br>NETOP1<br>NETOP1<br>NETOP1<br>NETOP1<br>NETOP1                                                                                                    | Message Domain<br>NTVAF<br>NTVAF<br>NTVAF<br>NTVAF<br>NTVAF<br>NTVAF<br>NTVAF<br>NTVAF                                                       | Routing  | Date<br>08/01/06<br>08/01/06<br>08/01/06<br>08/01/06<br>08/01/06<br>08/01/06                                                 | Time<br>20:58:31<br>20:58:31<br>20:58:32<br>20:59:32<br>20:59:32<br>20:59:32<br>20:59:32<br>20:59:32                                                             | MTYPE<br>T<br>*<br>C<br>C                     | NACMD H<br>BNH8041<br>BNH8041<br>BNH8041<br>Stop task=<br>BNH232E<br>BNH232E<br>DSI2131 A                                                                                                    | Time<br>OSTDES<br>NETVIEV<br>NETVIEV<br>TAKE AC<br>commtam<br>'SYSADM<br>THE CO<br>CCESS T                                   | T=9.76.11<br>T=9.76.11<br>TIVOLIE<br>TION COP<br>EI<br>MIN'IS NC<br>MMAND 'S                                                                       | MAND 'NA<br>TAUTHOP<br>STOP' IS PF<br>S NOT AUTHOP                                                                                                    | 1essage<br>SE PORT<br>SE PORT<br>NVCMD<br>RIZED TO<br>ROTECTE<br>HORIZEI                                  | AL AGEN<br>AL AGEN<br>COMMAN<br>ISSUE C<br>ED BY CO<br>D                                           | T' 'SIG-9-7(<br>T' 'SIG-9-7)<br>D=STOP T.                                                                    | 8-102-21<br>8-102-21<br>ASK=CP<br>STOP'<br>ENTIFIE                                            |
| Physic Physic NetViev SeqNum 3999 4000 4001 4002 4003 4003 4004 4005 4006 4007                                    | ACTS<br>ACTS<br>ACTS<br>ACTS<br>ACTS<br>ACTS<br>ACTS<br>ACTS              | Metopi<br>NETOP1<br>NETOP1<br>NETOP1<br>NETOP1<br>NETOP1<br>NETOP1<br>NETOP1<br>NETOP1<br>NETOP1                                                                                                    | Message Domain<br>NTVAF<br>NTVAF<br>NTVAF<br>NTVAF<br>NTVAF<br>NTVAF<br>NTVAF<br>NTVAF<br>NTVAF                                              | Routing  | Date<br>08/01/06<br>08/01/06<br>08/01/06<br>08/01/06<br>08/01/06<br>08/01/06<br>08/01/06                                     | Time<br>20:58:31<br>20:58:31<br>20:58:32<br>20:59:32<br>20:59:32<br>20:59:32<br>20:59:32<br>20:59:32                                                             | MTYPE<br>*<br>C<br>C<br>I<br>I<br>I<br>I      | NACMD H<br>BNH8041<br>BNH8041<br>BNH8061<br>Stop task=<br>BNH232E<br>BNH232E<br>DSI2131A<br>BNH8071                                                                                                    | Time<br>OSTDES<br>NETVIEV<br>NETVIEV<br>TAKE AC<br>COMMAN<br>'SYSADM<br>THE CO<br>CCESS T<br>TAKE AC                         | T=9.76.11<br>T=9.76.11<br>TIVOLLE<br>TION COP<br>EI<br>MIN' IS NO<br>MMAND 'S<br>TO 'stop' IS<br>TION RES                                          | MAND 'NA<br>TAUTHOP<br>STOP' IS PF<br>S NOT AUT<br>SPONSE S                                                                                                    | 1essage<br>SE PORT<br>SE PORT<br>NVCMD<br>RIZED TO<br>ROTECTE<br>HORIZEI<br>ENT FOR                       | AL AGEN<br>AL AGEN<br>COMMAN<br>ISSUE C<br>ED BY CO<br>D                                           | "     "     "     "     "     "     "     "     "     "     "     "     "     "     "     "     MMAND ID     | 6-102-21<br>6-102-21<br>ASK=CP<br>STOP'<br>9ENTIFIE<br>™D COI                                 |
| Physic Physic NetViev SeqNum 3999 4000 4001 4002 4003 4003 4004 4004 4005 4006 4006 4007 4008                     | ACTS<br>ACTS<br>ACTS<br>ACTS<br>ACTS<br>ACTS<br>ACTS<br>ACTS              | Metropi<br>NETOP1<br>NETOP1<br>NETOP1<br>NETOP1<br>NETOP1<br>NETOP1<br>NETOP1<br>NETOP1<br>NETOP1<br>NETOP1                                                                                                   | Message Domain<br>NTVAF<br>NTVAF<br>NTVAF<br>NTVAF<br>NTVAF<br>NTVAF<br>NTVAF<br>NTVAF<br>NTVAF<br>NTVAF                                     | Routing  | Date<br>08/01/06<br>08/01/06<br>08/01/06<br>08/01/06<br>08/01/06<br>08/01/06<br>08/01/06<br>08/01/06                         | Time<br>20:58:31<br>20:58:31<br>20:58:32<br>20:59:32<br>20:59:32<br>20:59:32<br>20:59:32<br>20:59:32<br>20:59:32                                                 | MTYPE<br>*<br>C<br>C<br>I<br>I<br>I<br>I<br>C | NACMD H<br>BNH8041<br>BNH8041<br>BNH8061<br>Stop task=<br>BNH232E<br>BNH232E<br>BNH233E<br>DSI2131A1<br>BNH8071<br>BNH8061                                                                                      | Time<br>OSTDES<br>NETVIEV<br>NETVIEV<br>TAKE AC<br>COMMAN<br>THE CO<br>CCESS T<br>TAKE AC<br>TAKE AC                         | T=9.76.11<br>T=9.76.11<br>TIVOLLE<br>TION COP<br>el<br>MIN'IS NC<br>MMAND 'S<br>TION RES<br>TION COP                                               | MAND 'NA<br>STOP' IS PF<br>STOP' IS PF<br>STOP' IS PF<br>STOP' IS PF<br>STOP' IS PF<br>STOP' IS PF<br>STOP' IS PF<br>STOP' IS PF<br>STOP' IS PF<br>STOP' IS PF<br>STOP STOP<br>STOP STOP<br>STOP STOP<br>STOP STOP<br>STOP STOP<br>STOP STOP<br>STOP STOP<br>STOP STOP<br>STOP STOP<br>STOP STOP<br>STOP STOP<br>STOP STOP<br>STOP STOP<br>STOP STOP<br>STOP STOP<br>STOP<br>STOP STOP<br>STOP STOP<br>STOP<br>STOP STOP<br>STOP<br>STOP STOP<br>STOP STOP<br>STOP<br>STOP<br>STOP<br>STOP STOP<br>STOP<br>STOP<br>STOP<br>STOP<br>STOP<br>STOP<br>STOP | 1essage<br>SE PORT<br>SE PORT<br>NVCMD<br>RIZED TO<br>ROTECTE<br>THORIZED<br>ENT FOR                      | AL AGEN<br>AL AGEN<br>COMMAN<br>ISSUE C<br>ED BY CO<br>D<br>COMMAN<br>ETVIEWL                      | "     "     "     "     "     "     "     "     "     "     "     "     "     "     MMAND ID     "     NANVC | 6-102-21<br>6-102-21<br>ASK=CP<br>STOP'<br>PENTIFIE<br>MD COI<br>MT= BL(                      |
| Physic Physic Net ∨iev SeqNum 3999 4000 4000 4001 4002 4003 4004 4005 4006 4007 4008 4008 4009                    | ACTS<br>ACTS<br>ACTS<br>ACTS<br>ACTS<br>ACTS<br>ACTS<br>ACTS              | Metopi<br>NETOPI<br>NETOPI<br>NETOPI<br>NETOPI<br>NETOPI<br>NETOPI<br>NETOPI<br>NETOPI<br>NETOPI<br>NETOPI<br>NETOPI                                                                                          | Message Domain<br>NTVAF<br>NTVAF<br>NTVAF<br>NTVAF<br>NTVAF<br>NTVAF<br>NTVAF<br>NTVAF<br>NTVAF<br>NTVAF<br>NTVAF                            | Routing  | Date<br>08/01/06<br>08/01/06<br>08/01/06<br>08/01/06<br>08/01/06<br>08/01/06<br>08/01/06<br>08/01/06<br>08/01/06             | Time<br>20:58:31<br>20:58:31<br>20:58:54<br>20:59:32<br>20:59:32<br>20:59:32<br>20:59:32<br>20:59:32<br>20:59:32<br>20:59:32                                     | MTYPE<br>*<br>C<br>C<br>I<br>I<br>I<br>I<br>C | NACMD H<br>BNH8041<br>BNH8061<br>Stop task=<br>BNH232E<br>BNH233E<br>DSI213IA<br>BNH8071<br>BNH8061<br>NALBRW                                                                                                   | Time<br>OSTDES<br>NETVIEV<br>NETVIEV<br>NETVIEV<br>NETVIEV<br>NETVIEX<br>CCESS 1<br>THE CO<br>CCESS 1<br>TAKE AC<br>NetViewL | T=9.76.11<br>TIVOLIE<br>TIVOLIE<br>TIVOLO<br>TION COP<br>al<br>MIN'IS NC<br>MMAND 'S<br>TO 'Stop' IS<br>TION RES<br>TION COP<br>LOS COP<br>LOS COP | D2.203<br>ENTERPRI<br>MMAND 'NA<br>DT AUTHOP<br>BTOP' IS PP<br>B NOT AUTHOP<br>B NOT AUT<br>SPONSE SI<br>MMAND 'NA<br>AMT= BLO(                                                                                                    | Alessage<br>SE PORT<br>NVCMD<br>RIZED TO<br>ROTECTE<br>HORIZEI<br>ENT FOR<br>SLBRW N<br>3=0 BRP           | AL AGEN<br>AL AGEN<br>COMMAN<br>ISSUE C<br>ED BY CO<br>D<br>COMMAN<br>ETVIEWL<br>RMS=0 S           | T' 'SIG-9-7(<br>T' 'SIG-9-7(<br>D=STOP T<br>OMMAND 'D<br>MMAND ID<br>MMAND ID<br>ND 'NANVC<br>OG= ID= A      | 6-102-21<br>6-102-21<br>6-102-21<br>ASK=CP<br>STOP<br>DENTIFIE<br>MD COL<br>MT= BL(<br>INTVL= |
| Physic Physic NetViev SeqNum 3999 4000 4000 4001 4002 4003 4004 4003 4004 4005 4006 4005 4006 4007 4008 4009 4010 | V Log Sur<br>ACTS<br>ACTS<br>ACTS<br>ACTS<br>ACTS<br>ACTS<br>ACTS<br>ACTS | Metopi<br>NETOPI<br>NETOPI<br>NETOPI<br>NETOPI<br>NETOPI<br>NETOPI<br>NETOPI<br>NETOPI<br>NETOPI<br>NETOPI<br>NETOPI<br>NETOPI<br>NETOPI                                                                      | Message Domain<br>NTVAF<br>NTVAF<br>NTVAF<br>NTVAF<br>NTVAF<br>NTVAF<br>NTVAF<br>NTVAF<br>NTVAF<br>NTVAF<br>NTVAF<br>NTVAF<br>NTVAF          | Routing  | Date<br>08/01/06<br>08/01/06<br>08/01/06<br>08/01/06<br>08/01/06<br>08/01/06<br>08/01/06<br>08/01/06<br>08/01/06             | Time<br>20:58:31<br>20:58:31<br>20:58:34<br>20:59:32<br>20:59:32<br>20:59:32<br>20:59:32<br>20:59:32<br>20:59:32<br>20:59:32<br>20:59:51                         | MTYPE<br>                                     | NACMD H<br>BNH8041<br>BNH8061<br>Stop task=<br>BNH232E<br>BNH233E<br>DSI213IA<br>BNH8071<br>BNH8061<br>NALBRW                                                                                                   | Time<br>OSTDES<br>NETVIEV<br>NETVIEV<br>TAKE AC<br>CCESS T<br>TAKE AC<br>NetViewL<br>TAKE AC                                 | T=9.76.11<br>TIVOLIE<br>TIVOLIE<br>TIVOLO<br>TION COP<br>al<br>MIN'IS NC<br>MMAND 'S<br>TO 'Stop' IS<br>TION RES<br>TION COP<br>LOS COP<br>LOS COP | D2.203<br>ENTERPRI<br>MMAND 'NA<br>DT AUTHOP<br>BTOP' IS PP<br>B NOT AUTHOP<br>B NOT AUT<br>SPONSE SI<br>MMAND 'NA<br>AMT= BLO(                                                                                                    | Alessage<br>SE PORT<br>NVCMD<br>RIZED TO<br>ROTECTE<br>HORIZEI<br>ENT FOR<br>SLBRW N<br>3=0 BRP           | AL AGEN<br>AL AGEN<br>COMMAN<br>ISSUE C<br>ED BY CO<br>D<br>COMMAN<br>ETVIEWL<br>RMS=0 S           | T' 'SIG-9-7(<br>T' 'SIG-9-7)<br>D=STOP T.<br>OMMAND 'D<br>MMAND ID<br>ND 'NANVC<br>OG= ID= A<br>UBCMD=0      | 6-102-21<br>6-102-21<br>6-102-21<br>ASK=CP<br>STOP<br>DENTIFIE<br>MD COL<br>MT= BL(<br>INTVL= |
| Physic Physic NetViev SeqNum 3999 4000 4001 4002 4003 4004 4004 4005 4006 4007 4008 4009 4010 4011                | ACTS<br>ACTS<br>ACTS<br>ACTS<br>ACTS<br>ACTS<br>ACTS<br>ACTS              | Metopi<br>NETOPI<br>NETOPI<br>NETOPI<br>NETOPI<br>NETOPI<br>NETOPI<br>NETOPI<br>NETOPI<br>NETOPI<br>NETOPI<br>NETOPI<br>NETOPI<br>NETOPI<br>NETOPI                                                            | Message Domain<br>NTVAF<br>NTVAF<br>NTVAF<br>NTVAF<br>NTVAF<br>NTVAF<br>NTVAF<br>NTVAF<br>NTVAF<br>NTVAF<br>NTVAF<br>NTVAF<br>NTVAF<br>NTVAF | Routing  | Date<br>08/01/06<br>08/01/06<br>08/01/06<br>08/01/06<br>08/01/06<br>08/01/06<br>08/01/06<br>08/01/06<br>08/01/06<br>08/01/06 | Time<br>20:58:31<br>20:58:31<br>20:58:31<br>20:59:32<br>20:59:32<br>20:59:32<br>20:59:32<br>20:59:32<br>20:59:32<br>20:59:32<br>20:59:51<br>20:59:51<br>20:59:51 | MTYPE<br>                                     | NACMD H<br>BNH8041'<br>BNH8041'<br>BNH8041'<br>BNH8061'<br>BNH232E<br>BNH233E<br>DSI2131A<br>BNH232E<br>BNH233E<br>DSI2131A<br>BNH8071'<br>BNH8071'<br>BNH8071'<br>BNH8071'<br>BNH8071'<br>BNH8071'<br>BNH8071' | Time<br>OSTDES<br>NETVIEV<br>NETVIEV<br>NETVIEV<br>TAKE AC<br>CCESS T<br>TAKE AC<br>TAKE AC<br>TAKE AC<br>DGA                | T=9.76.10<br>V TIVOLIE<br>V TIVOLIE<br>V TIVOLIE<br>I<br>MIN'IS NC<br>MMAND '3<br>'O 'stop' I3<br>TION RES<br>TION RES<br>TION RES<br>TION RES     | MAND 'NA<br>STOP'IS PF<br>STOP'IS PF<br>STOP'IS PF<br>STOP'IS PF<br>STOP'IS PF<br>STOPSES<br>MAND 'NA<br>AMT= BLO(<br>SPONSE SI                                                                                                    | Message<br>SE PORT<br>SE PORT<br>SE PORT<br>NVCMD<br>RIZED TO<br>ROTECTE<br>HORIZEI<br>ENT FOR<br>ENT FOR | AL AGEN<br>AL AGEN<br>COMMAN<br>ISSUE C<br>ED BY CO<br>D<br>COMMAN<br>ETVIEWL<br>RMS=0 S<br>COMMAN | T' 'SIG-9-7(<br>T' 'SIG-9-7)<br>D=STOP T.<br>OMMAND 'D<br>MMAND ID<br>ND 'NANVC<br>OG= ID= A<br>UBCMD=0      | 6-102-21<br>6-102-21<br>ASK=CP<br>STOP'<br>PENTIFIE<br>MD COL<br>MT= BL<br>INTVL=<br>W NET    |

#### 0 0 | 🖾 🖶 📮 | 🔑 🔎 | 🔺 🔺 | 🗙 📓 🚮 | 🥹

| 🦺 start | 🔧 start 🌒 🔅 🞯 📼 🍺 📓 🗨 🏦 🏛 🛄 😥 😵 📀 🤣 🍕 📵 😂 |                   |              |             |                |             |   |  | 10:28 PM<br>Tuesday |
|---------|-------------------------------------------|-------------------|--------------|-------------|----------------|-------------|---|--|---------------------|
|         | 🕴 🔝 Adobe Rea                             | <b>1</b> ~9855346 | 😔 14:50 - AT | 💮 > Re: Fw: | 🛛 🔀 nvlogta.bm | Microsoft P |   |  | 8/1/2006            |
| 20      |                                           |                   |              |             |                |             | 6 |  | 10                  |

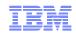

#### Agenda

#### OMEGAMON products and ITM

#### **Tivoli Application Dependency Discovery Manager (TADDM)**

Tivoli Business Services Manager (TBSM) Tivoli Service Request Manager (TSRM) IBM Tivoli Network Manager (ITNM) System Automation for z/OS (SA) Geographically Dispersed Parallel Sysplex (GDPS) Tivoli Workload Scheduler (TWS) Summary

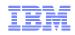

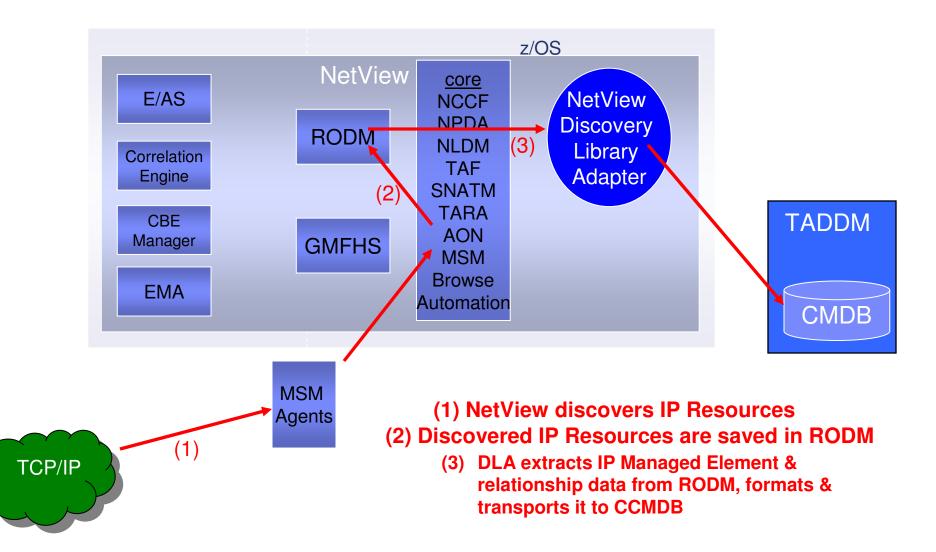

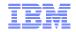

#### NetView Data + z/OS DLA Data in TADDM

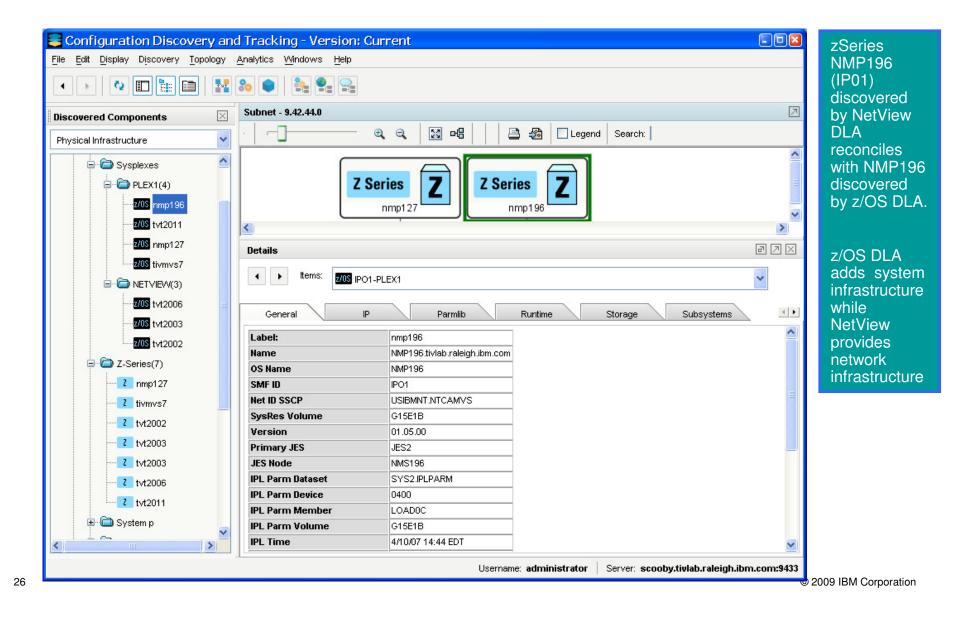

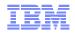

# NetView DLA Deployment options

- One centralized NetView for z/OS
  - collects data from other NetView installations & multiple distributed NetView agents
- or –
- Multiple NetView for z/OS instances
  - when topology info is distributed across multiple NetViews, each with its own RODM

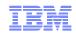

## Agenda

#### OMEGAMON products and ITM

Tivoli Application Dependency Discovery Manager (TADDM)

#### **Tivoli Business Services Manager (TBSM)**

Tivoli Service Request Manager (TSRM) IBM Tivoli Network Manager (ITNM) System Automation for z/OS (SA) Geographically Dispersed Parallel Sysplex (GDPS) Tivoli Workload Scheduler (TWS) Summary

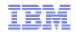

#### NetView IP resources and TBSM

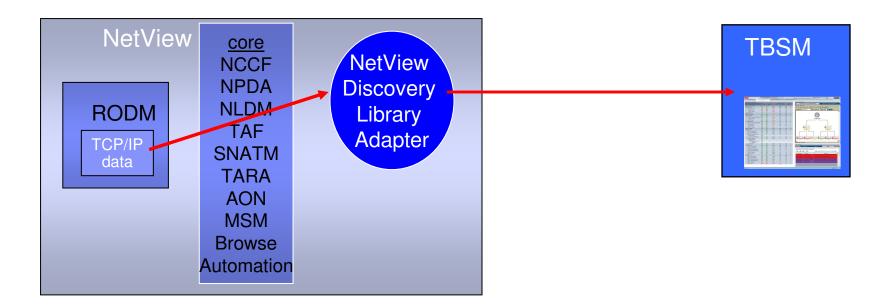

• TBSM can read DLA-generated books (NetView or z/OS) directly.

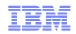

#### NetView IP resources and TBSM

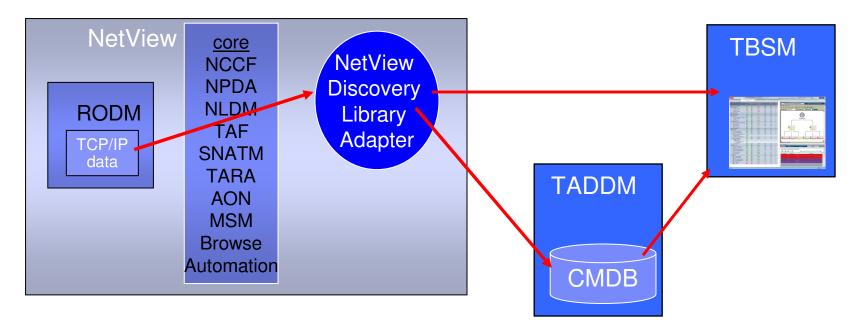

- TBSM can read DLA-generated books (NetView or z/OS) directly.
- Can also read from CMDB in TADDM.
- TBSM reconciles data received from both sources (DLA book directly and TADDM/CMDB).

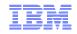

#### Business Impact: Events to TBSM

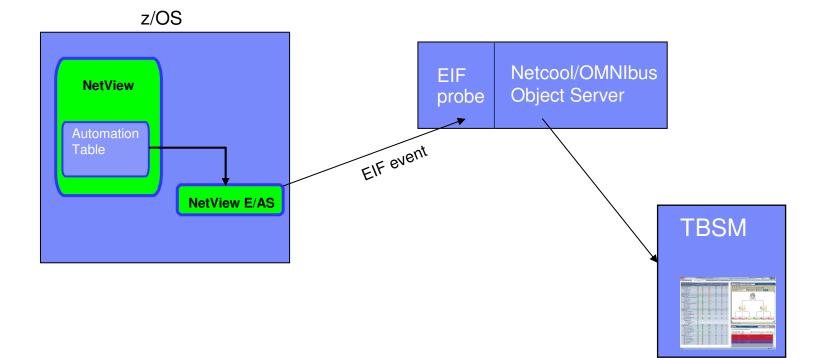

Route EIF events to the OMNIbus Object Server for analysis by TBSM of events that affect service models.

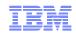

## Agenda

#### OMEGAMON products and ITM

Tivoli Application Dependency Discovery Manager (TADDM)

Tivoli Business Services Manager (TBSM)

#### **Tivoli Service Request Manager (TSRM)**

IBM Tivoli Network Manager (ITNM) System Automation for z/OS (SA) Geographically Dispersed Parallel Sysplex (GDPS) Tivoli Workload Scheduler (TWS)

Summary

#### NetView and TSRM

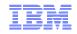

#### Trigger automatic service request

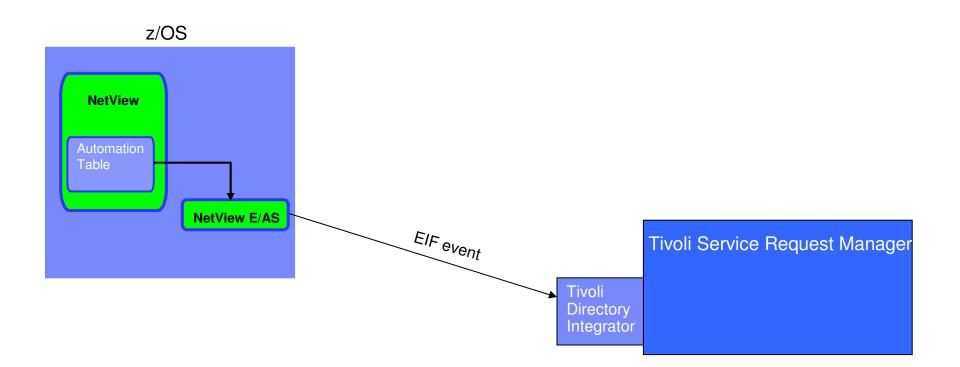

Route EIF events from NetView to TSRM via Tivoli Directory Integrator, for automatic creation of service requests

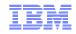

# Trigger automatic service request

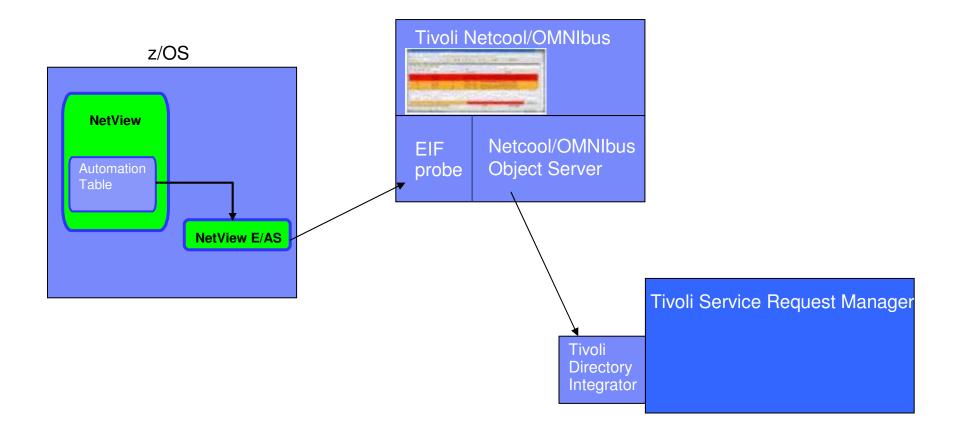

Or, first route to OMNIbus for event monitoring / consolidation.

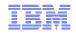

# E/AS Alert Adapter Component Structure

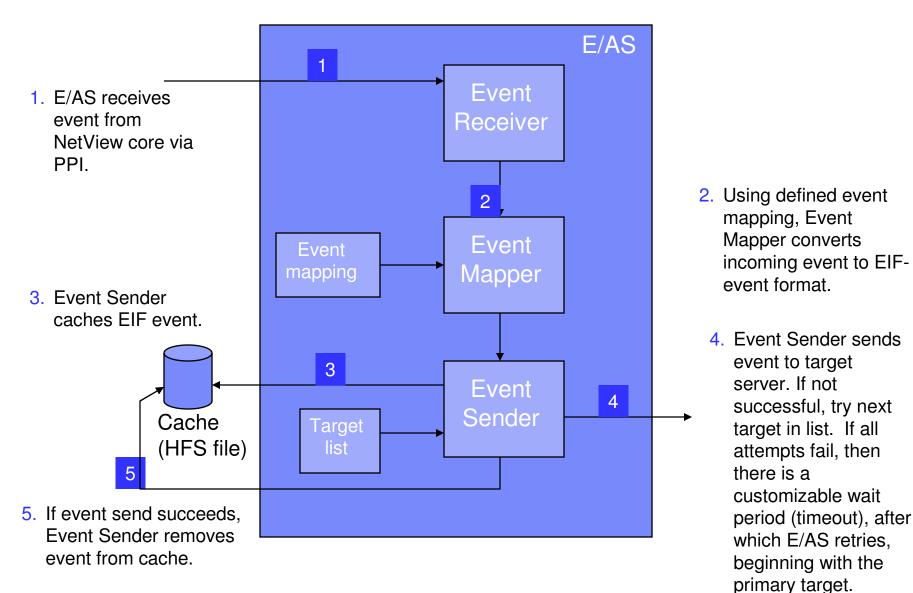

© 2009 IBM Corporation

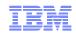

## Agenda

#### OMEGAMON products and ITM

Tivoli Application Dependency Discovery Manager (TADDM)

Tivoli Business Services Manager (TBSM)

Tivoli Service Request Manager (TSRM)

#### **IBM Tivoli Network Manager (ITNM)**

System Automation for z/OS (SA)

Geographically Dispersed Parallel Sysplex (GDPS)

Tivoli Workload Scheduler (TWS)

Summary

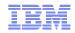

# **Enterprise Integration**

- Integration with Tivoli Network Manager IP Edition (ITNM-IP)
  - Transition from Tivoli NetView (Distributed NetView)
  - All NetView for z/OS V5R4 customers are entitled to free download of limiteduse version of IBM Tivoli Network Manager
  - Provides discovery of
    - Layer 3 IP resources

    - Resources that are "1 hop" away from z/OS
      Together, provide enterprise-wide IP availability management
  - Data on distributed resources is stored in RODM
    - Maintain updated resource statusTopology views in NMC
  - Provides ability to manage the distributed IP network from a central z/OS point
  - Allows customers who have separate mainframe and distributed shops to see beyond the z/OS network.

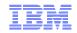

### NetView for z/OS environment

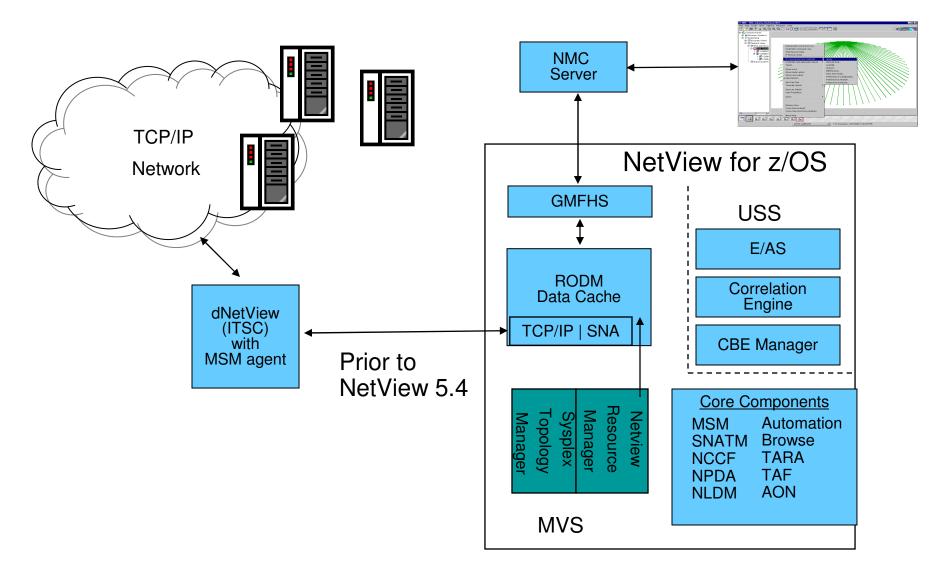

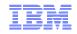

### NetView for z/OS environment

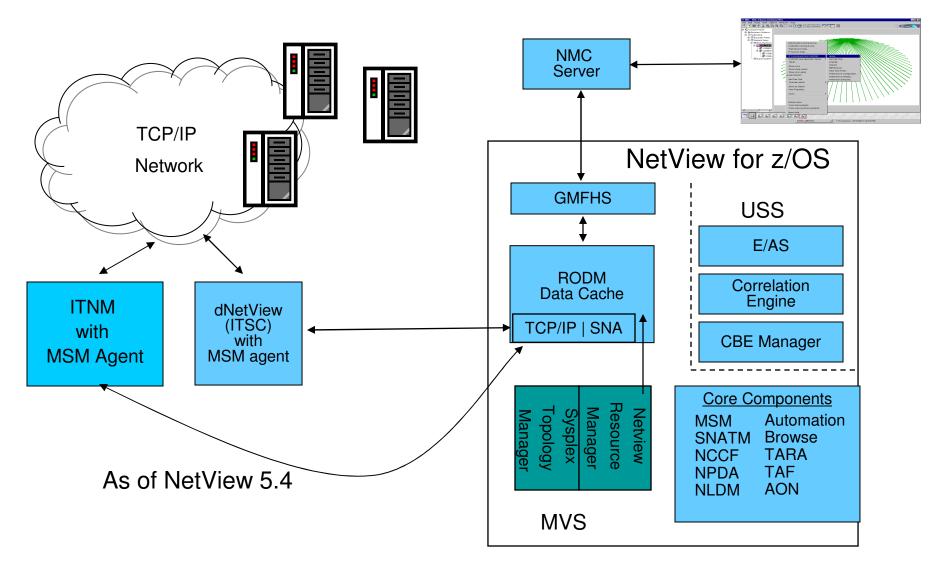

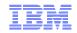

### NetView for z/OS environment

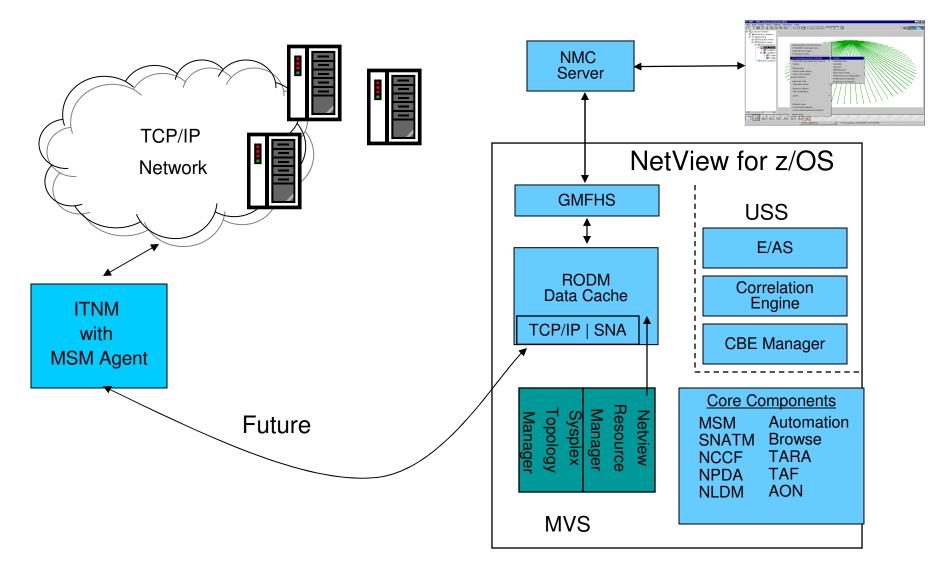

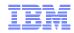

### Views in NMC

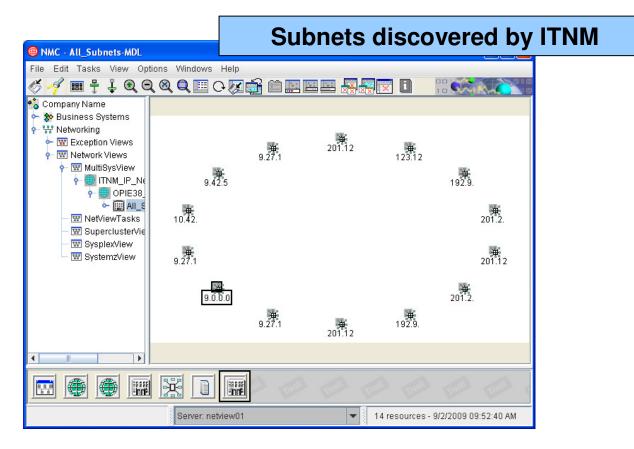

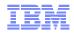

### Views in NMC

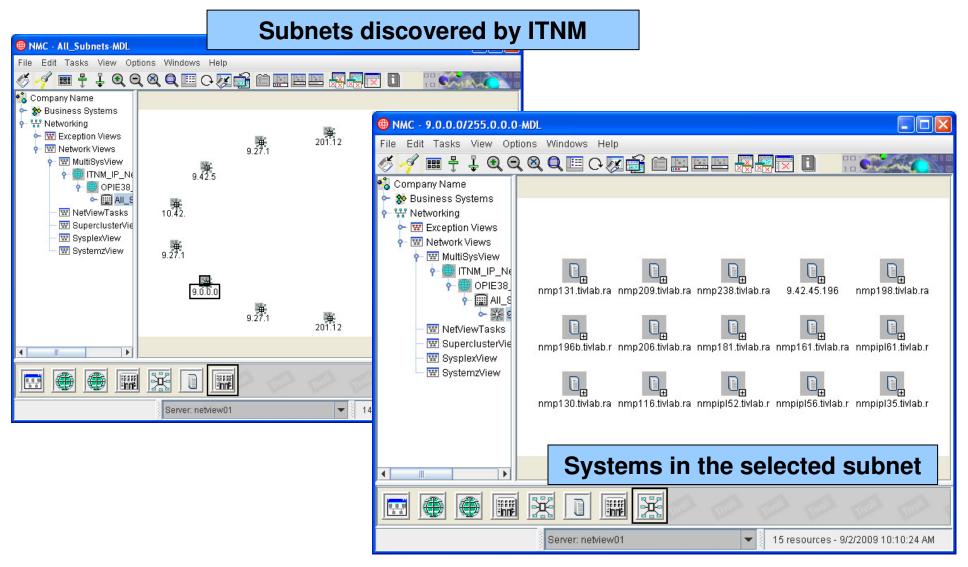

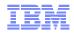

### Views in NMC

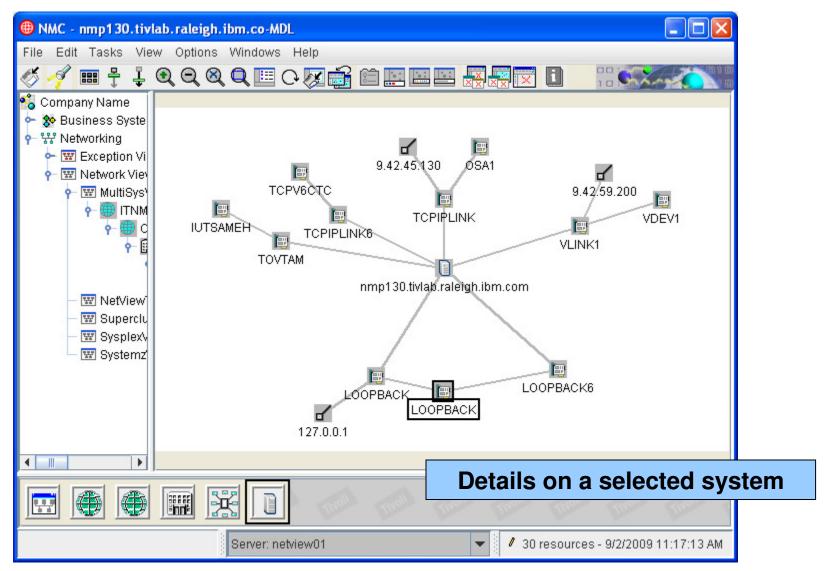

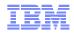

### **Event Viewer**

| 0       | 0      | 0      | 0      | 0             | 0      | 0         | 0        | 7        | 7          | 0         | 0         |              |       |
|---------|--------|--------|--------|---------------|--------|-----------|----------|----------|------------|-----------|-----------|--------------|-------|
| Unsat   | MedUns | SevDeg | LowUns | Deg           | IntMed | MedSat    | Sat      | Unk      | Open       | Ack       | Closed    |              |       |
| everity |        | Status |        | Date Received |        | Message   |          |          |            |           |           |              | Sourc |
| Unkno   | wn     | OPEN   |        | 05:24:36 PI   | / 9/22 | TCP/IP CO | NNECTION | FAILURE: | REVIEW EVI | ENT DETAI | L FOR PRO | DBABLE CAUSE | NPD/  |
| Unkno   | wn     | OPEN   |        | 05:23:36 PI   | / 9/22 | TCP/IP CO | NNECTION | FAILURE: | REVIEW EVI | ENT DETAI | L FOR PRO | DBABLE CAUSE | NPD.  |
| Unkno   | wn     | OPEN   |        | 05:22:36 PI   | / 9/22 | TCP/IP CO | NNECTION | FAILURE: | REVIEW EVI | ENT DETAI | L FOR PRO | DBABLE CAUSE | NPD,  |
| Unkno   | wn     | OPEN   |        | 05:21:36 PI   | / 9/22 | TCP/IP CO | NNECTION | FAILURE: | REVIEW EVI | ENT DETAI | L FOR PRO | DBABLE CAUSE | NPD.  |
| Unkno   | wn     | OPEN   |        | 05:20:36 PI   | / 9/22 | TCP/IP CO | NNECTION | FAILURE: | REVIEW EVI | ENT DETAI | L FOR PRO | DBABLE CAUSE | NPD.  |
| Unkno   | wn     | OPEN   |        | 05:19:36 PI   | / 9/22 | TCP/IP CO | NNECTION | FAILURE: | REVIEW EVI | ENT DETAI | L FOR PRO | DBABLE CAUSE | NPD.  |
| Unkno   | wn     | OPEN   |        | 05:18:37 PI   | / 9/22 | TCP/IP CO | NNECTION | FAILURE: | REVIEW EVI | ENT DETAI | L FOR PRO | DBABLE CAUSE | NPD.  |
|         |        |        |        |               |        |           |          |          |            |           |           |              |       |
|         |        |        |        |               |        |           |          |          |            |           |           |              |       |
|         |        |        |        |               | 11     |           |          | E        | vents      | for a     | selec     | ted reso     | urce  |

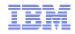

# Integration with Sysplex

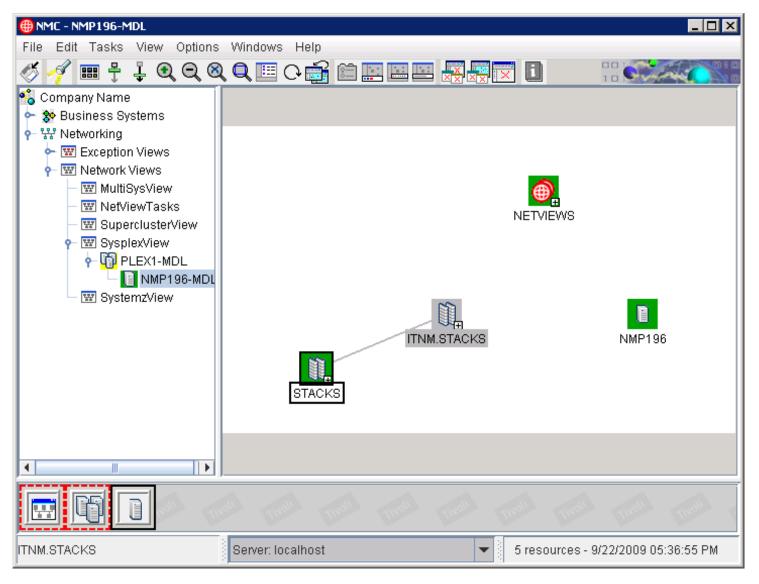

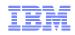

# Agenda

### OMEGAMON products and ITM

Tivoli Application Dependency Discovery Manager (TADDM)

Tivoli Business Services Manager (TBSM)

Tivoli Service Request Manager (TSRM)

IBM Tivoli Network Manager (ITNM)

### System Automation for z/OS (SA)

Geographically Dispersed Parallel Sysplex (GDPS) Tivoli Workload Scheduler (TWS) Summary

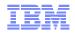

# System Automation for z/OS

- Automation application for
  - CICS, IMS, Tivoli Workload Scheduler, and WebSphere and DB2 software
  - I/O resources including channels, devices, ESCON and FICON Directors
  - Processor operations
  - Sysplex applications
- Example automation tasks
  - Perform IPLs
  - Perform system power-on reset (POR)
- Policy-based automation
- Integration with
  - Tivoli Enterprise Console
  - Tivoli Business Systems Manager
  - OMEGAMON for CICS
  - OMEGAMON for DB2
  - OMEGAMON for IMS
  - OMEGAMON for MVS
- Choice of UIs
  - NetView 3270 console
  - NetView Management Console (NMC)
  - TEP

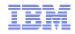

# System Automation for z/OS

NetView provides services and infrastructure for System Automation

- Automation
- UI
- Basic communication services to z/OS

SA in the NetView 3270 console

Define New Entry

3 Session A - [24 x 80]

fine new entry of type System

Ele Edit View Commu

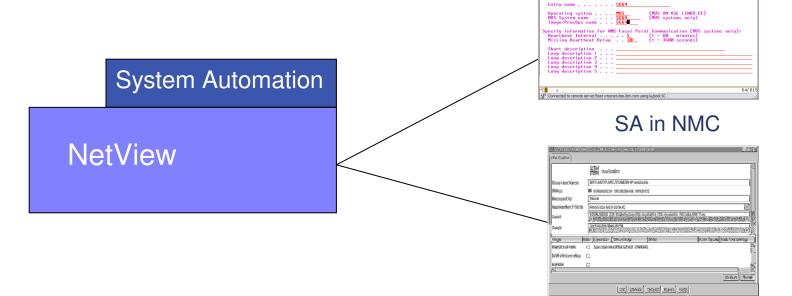

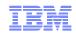

# Agenda

OMEGAMON products and ITM

Tivoli Application Dependency Discovery Manager (TADDM)

Tivoli Business Services Manager (TBSM)

Tivoli Service Request Manager (TSRM)

IBM Tivoli Network Manager (ITNM)

System Automation for z/OS (SA)

#### **Geographically Dispersed Parallel Sysplex (GDPS)**

Tivoli Workload Scheduler (TWS)

Summary

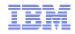

# The GDPS Family for IT Resilience

Disaster recovery, continuous or near-continuous availability

- GDPS PPRC
- GDPS PPRC Hyperswap Manager
- GDPS XRC
- GDPS Global Mirror
- GDPS RCMF/PPRC
- GDPS RCMF/XRC

For prereqs, see http://www.ibm.com/systems/z/advantages/gdps/getstarted/gdpsxrc.html

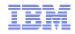

# GDPS

NetView provides services and infrastructure for GDPS

- Automation
- UI
- Basic communication services to z/OS

GDPS in the NetView 3270 console

imary Dasd = OK

Pri Open LUN = OK STTE1

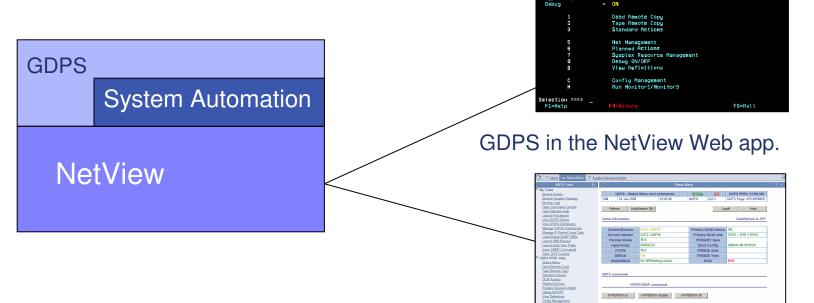

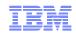

# Agenda

OMEGAMON products and ITM

Tivoli Application Dependency Discovery Manager (TADDM)

Tivoli Business Services Manager (TBSM)

Tivoli Service Request Manager (TSRM)

IBM Tivoli Network Manager (ITNM)

System Automation for z/OS (SA)

Geographically Dispersed Parallel Sysplex (GDPS)

### **Tivoli Workload Scheduler (TWS)**

Summary

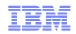

# TWS can notify NetView

- Use TWS to plan, execute jobs, track execution
- TWS can generate alerts to NetView when problems are detected in production workload, such as:
  - An operation ends in error
  - A batch job has been queued by JES for a long time
  - A batch job or started task has been running longer than expected
  - Processing is getting late and deadlines are in jeopardy
  - A Tivoli Workload Scheduler for z/OS subtask fails
  - A defined threshold has been reached on the Tivoli Workload Scheduler for z/OS queue
  - Jobs above a certain priority are late
  - A workstation that has been unavailable/failed for more than xx minutes becomes available

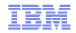

### Leverage NetView automation facilities

- Automation Table
  - Trap TWS messages
  - Trigger responses
  - Issue commands
- EZLESMTP
  - REXX routine to send a one-line e-mail
- EZLEMAIL
  - REXX window routine that allows operator to send e-mail
- INFORM
  - NetView command that generates an immediate inform action based on policy. Specify person or group to contact, optionally specify message text.

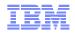

### Example: operation ended in error status

The setting Job TWSEXTCP ended with error 0012

```
TWS issues message EQQE036I:
```

EQQE036I JOB TWSEXTCP(JOB04259), OPERATION(0020), ENDED IN ERROR 0012 PRTY=9, APPL = DAILYPLAN, WORK STATION = CPU1, IA = 0501180700

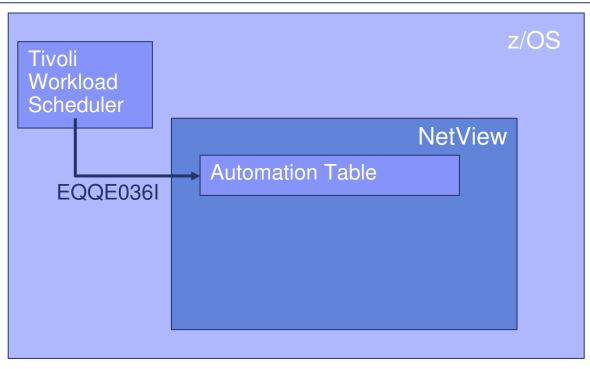

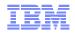

### Example: operation ended in error status

The setting Job TWSEXTCP ended with error 0012

```
TWS issues message EQQE036I:
```

EQQE036I = JOB TWSEXTCP(JOB04259), OPERATION(0020), ENDED IN ERROR 0012 PRTY=9, APPL = DAILYPLAN, WORK STATION = CPU1, IA = 0501180700

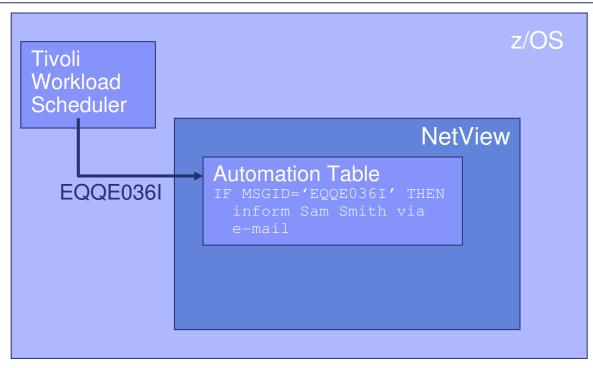

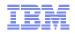

### Example: operation ended in error status

The setting Job TWSEXTCP ended with error 0012

```
TWS issues message EQQE036I:
```

EQQE036I = JOB TWSEXTCP(JOB04259), OPERATION(0020), ENDED IN ERROR 0012 PRTY=9, APPL = DAILYPLAN, WORK STATION = CPU1, IA = 0501180700

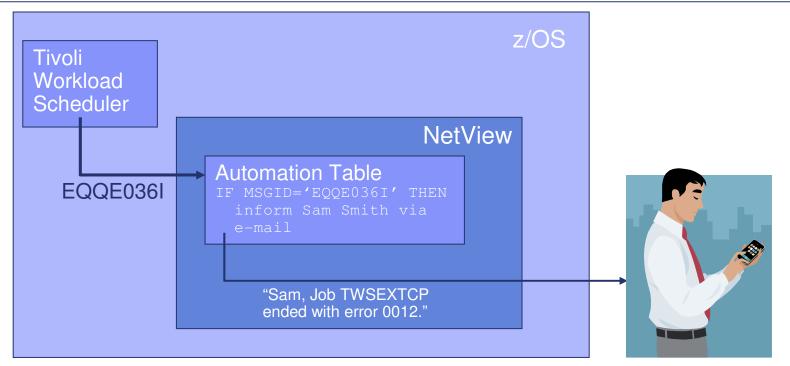

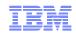

# Agenda

OMEGAMON products and ITM

Tivoli Application Dependency Discovery Manager (TADDM)

Tivoli Business Services Manager (TBSM)

Tivoli Service Request Manager (TSRM)

IBM Tivoli Network Manager (ITNM)

System Automation for z/OS (SA)

Geographically Dispersed Parallel Sysplex (GDPS)

Tivoli Workload Scheduler (TWS)

#### Summary

#### **NetView Integration**

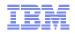

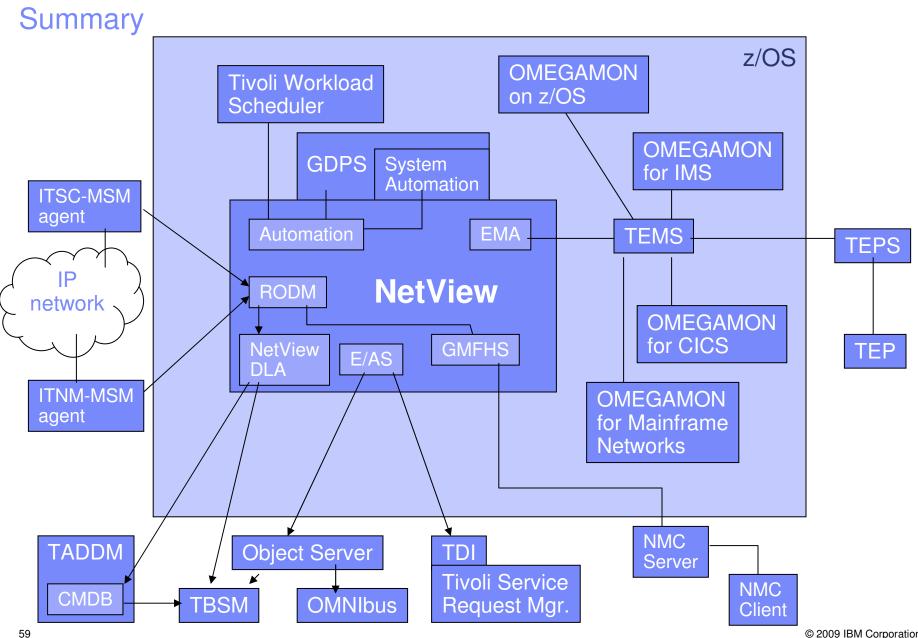

© 2009 IBM Corporation

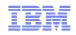

# For More Information

- White Papers
  - "Integrating IBM Tivoli NetView for z/OS with IBM Tivoli Monitoring" (March, 2010)
     <a href="http://www-03.ibm.com/support/techdocs/atsmastr.nsf/WebIndex/WP100560">http://www-03.ibm.com/support/techdocs/atsmastr.nsf/WebIndex/WP100560</a>
  - "How to Automatically Notify Someone If Something goes Wrong in Your Workload Scheduling Operations using NetView for z/OS with Tivoli Workload Scheduler for z/OS" (March, 2009) <u>http://www-03.ibm.com/support/techdocs/atsmastr.nsf/WebIndex/WP101046</u>
  - "Options for sending z/OS Events to TBSM 4.1 and Netcool/OMNIbus" (December, 2008)
     <a href="http://www-03.ibm.com/support/techdocs/atsmastr.nsf/WebIndex/WP101032">http://www-03.ibm.com/support/techdocs/atsmastr.nsf/WebIndex/WP101032</a>
  - Discovery Library Adapter for NetView for z/OS V5.3 (August, 2007) <a href="http://www.ibm.com/software/brandcatalog/opal/details?catalog.label=1TW10CC1F">http://www.ibm.com/software/brandcatalog/opal/details?catalog.label=1TW10CC1F</a>
  - Customizing NetView for z/OS and OMEGAMON XE workspaces in Tivoli Enterprise Portal (September, 2006)

http://www.ibm.com/software/brandcatalog/opal/details?catalog.label=1TW10NV06

- Manuals
  - TBSM Scenarios Guide

http://publib.boulder.ibm.com/infocenter/tivihelp/v3r1/index.jsp?topic=/com.ibm.tivoli.itbsm.doc/ welcome.htm

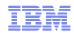

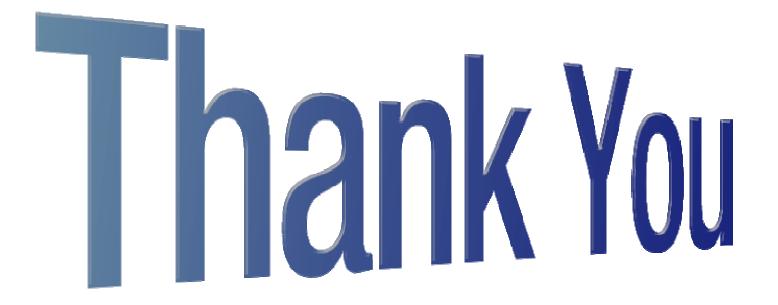